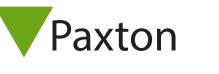

## Net2 AN1042

## Using token types

## Token Types - General

Token types can be very useful where several new users need the same basic details to be entered. A template with some fields already set up can be selected by choosing a specific token type. New user records will then include these details. Default and Visitor templates are already set up.

## Adding a new token type

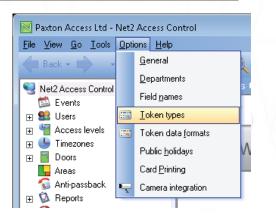

To create a template, click 'Token types' in the options list or 'New type' while in the Add user form.

Pattol

| Add user                  |                                 | <b>X</b> |
|---------------------------|---------------------------------|----------|
| Please select the type of | f token which you wish to issue |          |
| <u>I</u> oken type        | Default                         | New type |
| First name                | Get picture                     |          |
| Middle name               |                                 |          |
|                           |                                 |          |

To add a new token type:

Press the 'Add' button, enter a suitable name and click the 'Tick' box. You can now fill in as many of the following as necessary.

- Valid from date.
- Expires end. A time period can be selected from the list or click 'Advanced' to bring up a calendar.
- Department
- Access Level
- Default card template. This is used in the Card Designer program to print user cards.
- The 16 user definable fields.

|                        | eld <u>n</u> ames <u>I</u> oken types Token data <u>f</u> ormats Public <u>h</u> olidays Card <u>P</u> rinting |  |
|------------------------|----------------------------------------------------------------------------------------------------|--|
| Token type             |                                                                                                    |  |
| <b>√ ×</b>             | Add Delete Renam                                                                                               |  |
| Default values         |                                                                                                    |  |
| Valid from             | 11/05/2010 💌                                                                                                   |  |
| Expires end            | Token valid this month only                                                                                    |  |
| Access level           | 1st Floor, 2nd Floor and Car Park                                                                              |  |
| Department             | Cleaners                                                                                                    |  |
| Default card template  |                                                                                                    |  |
| Telephone              |                                                                                                    |  |
| Extension              |                                                                                                    |  |
| Fax<br>Address 1       |                                                                                                    |  |
| Address 1<br>Address 2 |                                                                                                    |  |
| Town                   |                                                                                                    |  |
| County                 |                                                                                                    |  |
|                        |                                                                                                    |  |
| Post code              |                                                                                                    |  |
|                        |                                                                                                    |  |

Once all of the details are correct, the Apply button commits all changes to the database.